### Manager View – Home Page

Standard

Overvie  $\bullet$ Summaries **Help and Support**  $\bullet$ **Mindy Manager**  $\bullet$  > You Q Search name...  $\bullet$ **Adam Accountant**  $\bullet$  >  $\rightarrow$  You **Sam Security**  $\bullet$  $\rightarrow$  You

#### Once you log in you will see:

٠

- A list of summary reports available about your employee's leaves.
- Your direct reports individual records.

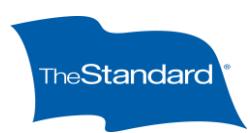

# **Summary Reporting**

Once you click on "Summaries" a list of available reports will be provided

**Contract State**  $\sim$  $\sim$  $\sim$ **Standard** ← Back Overview My Home Log Out Dashboard × Claimed Absence/Leave days in calendar form Summary Absence/Leave Dataset ≯ Absences/Leaves presented in a searchable and sortable table Detailed Absence/Leave Dataset ≯ Absences/Leaves with leave details displayed in a searchable and sortable table.

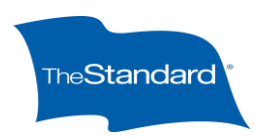

### **Dashboard**

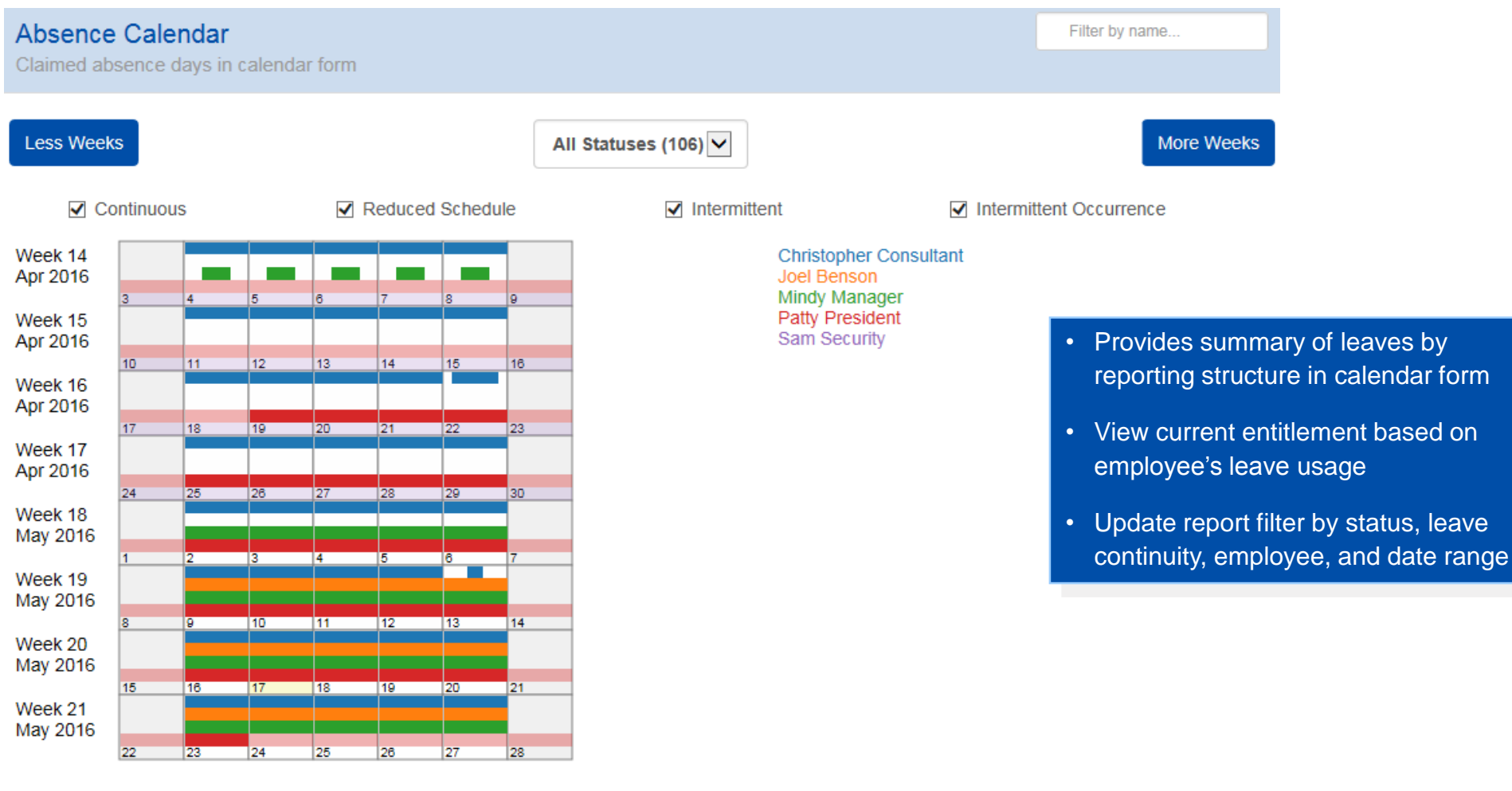

**Less Weeks** 

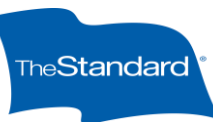

**More Weeks** 

### **Dashboard**

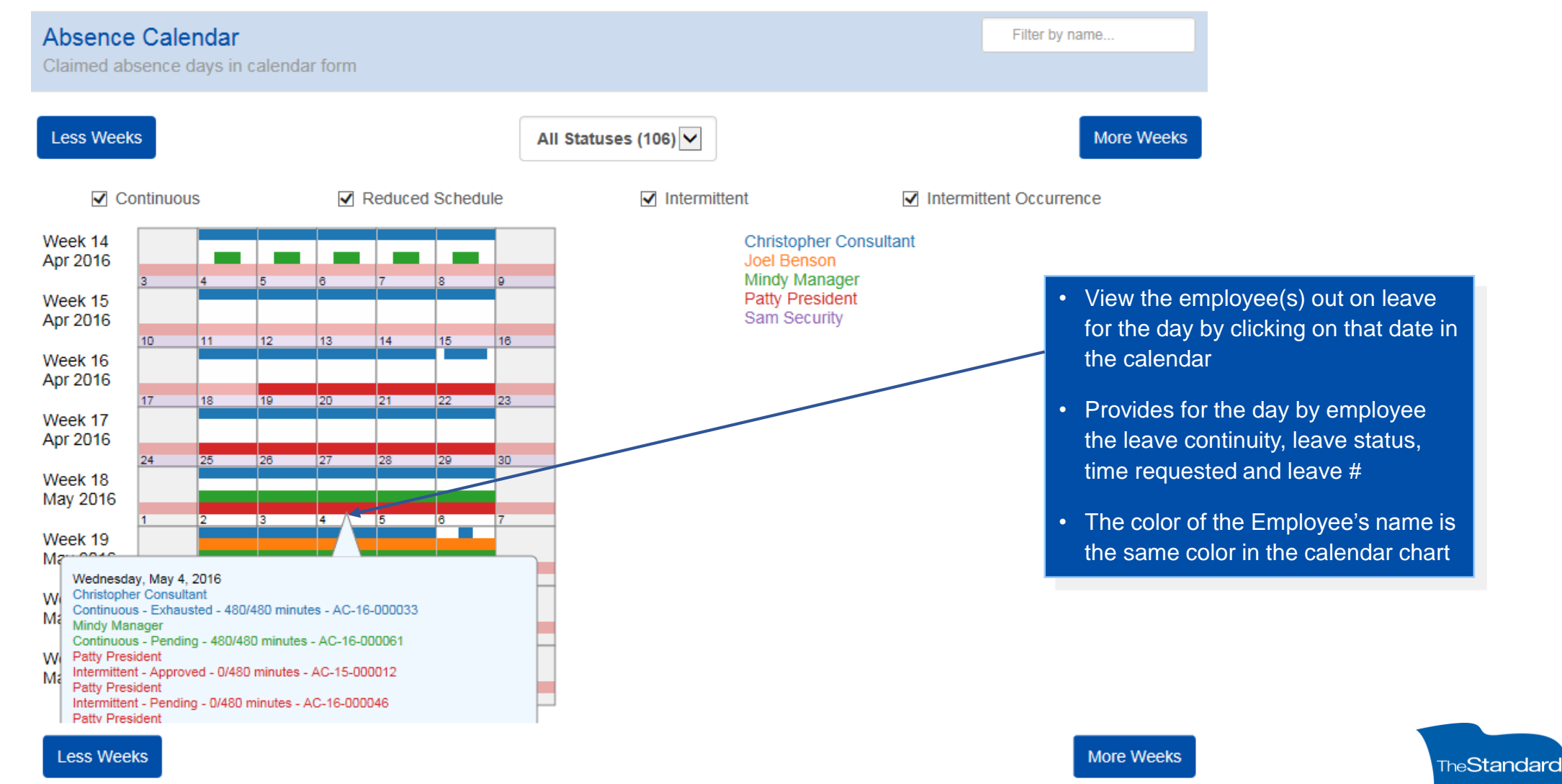

#### **Dashboard**

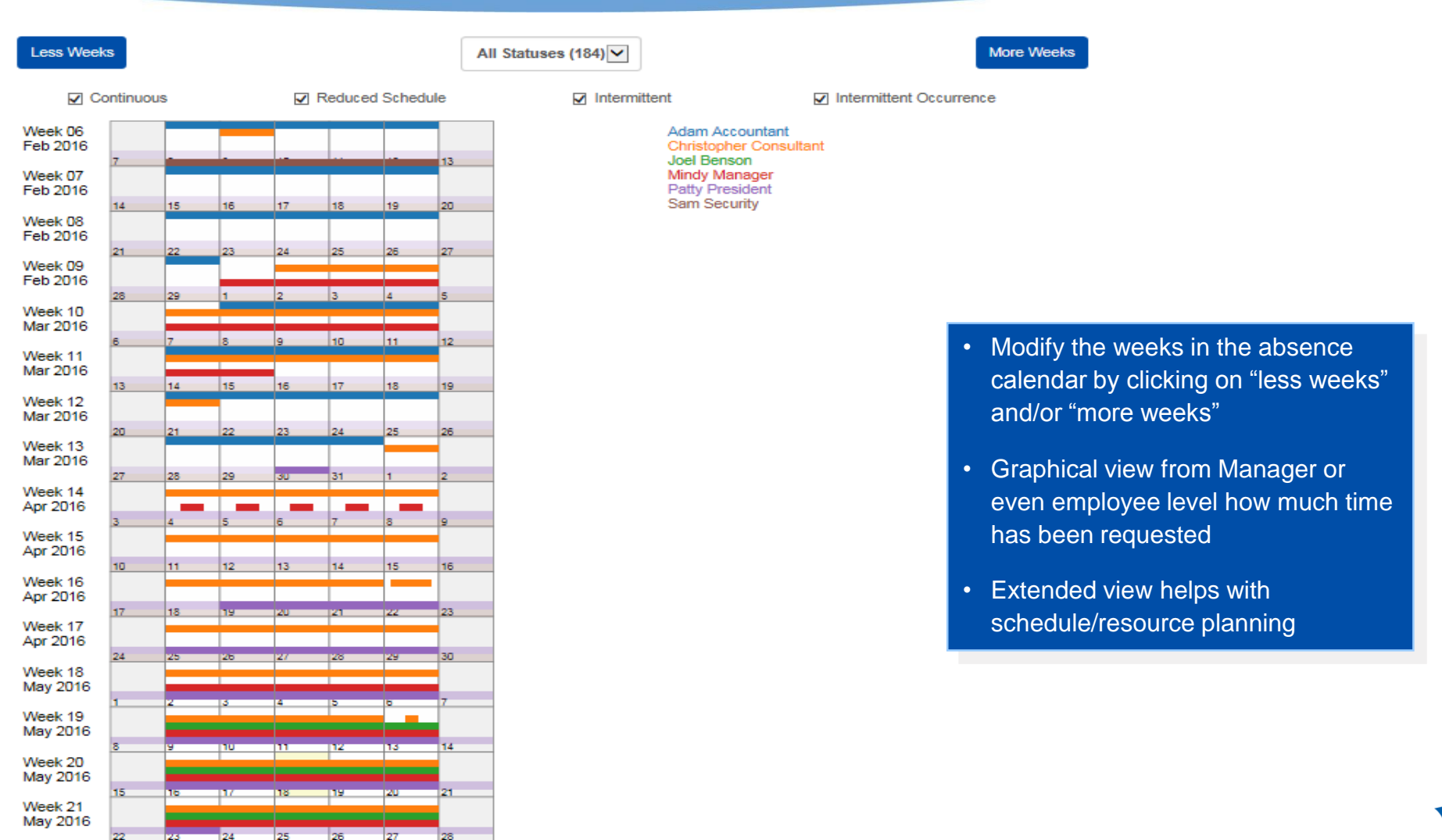

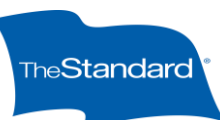

The Standard - Finalist Presentation 5

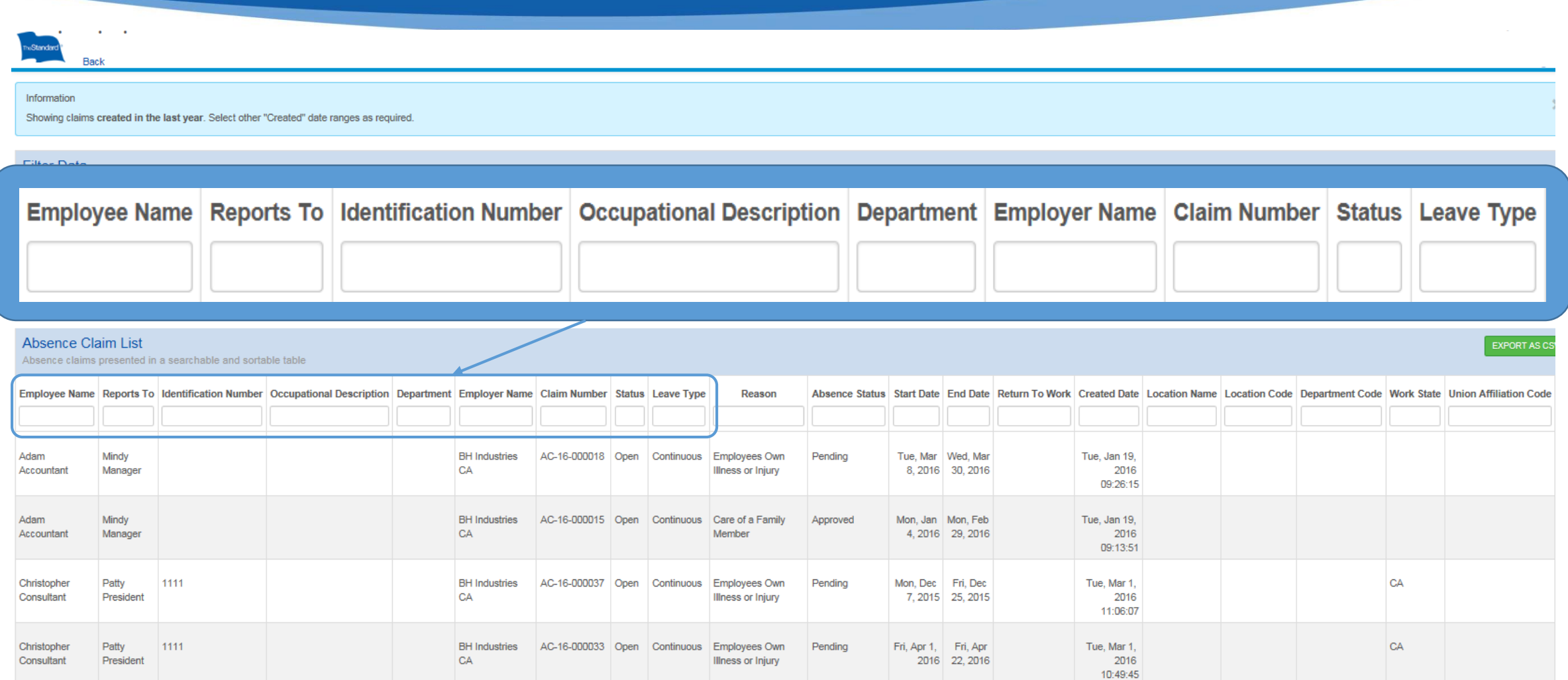

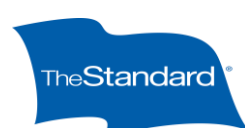

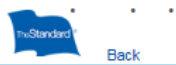

#### Information

Christopher

Consultant

Christopher

Consultant

Patty

Patty

President

President

1111

1111

Showing claims created in the last year. Select other "Created" date ranges as required.

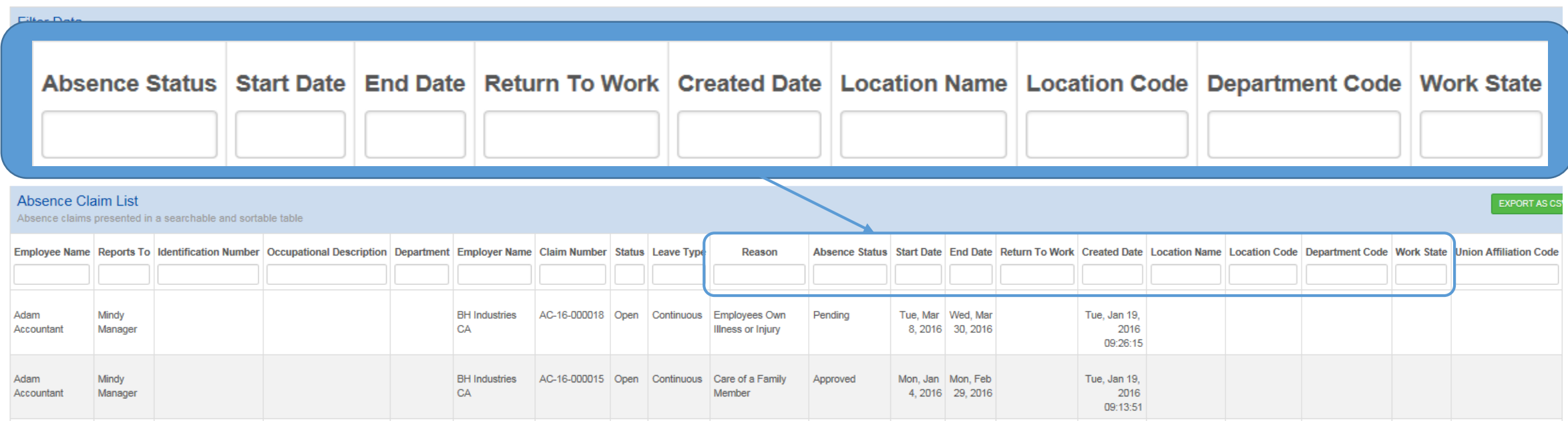

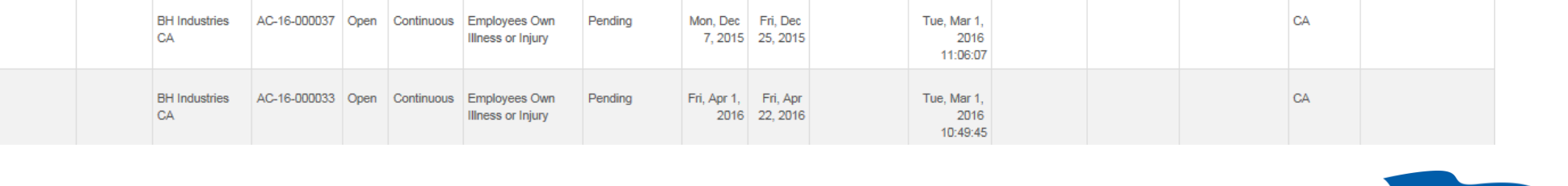

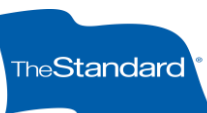

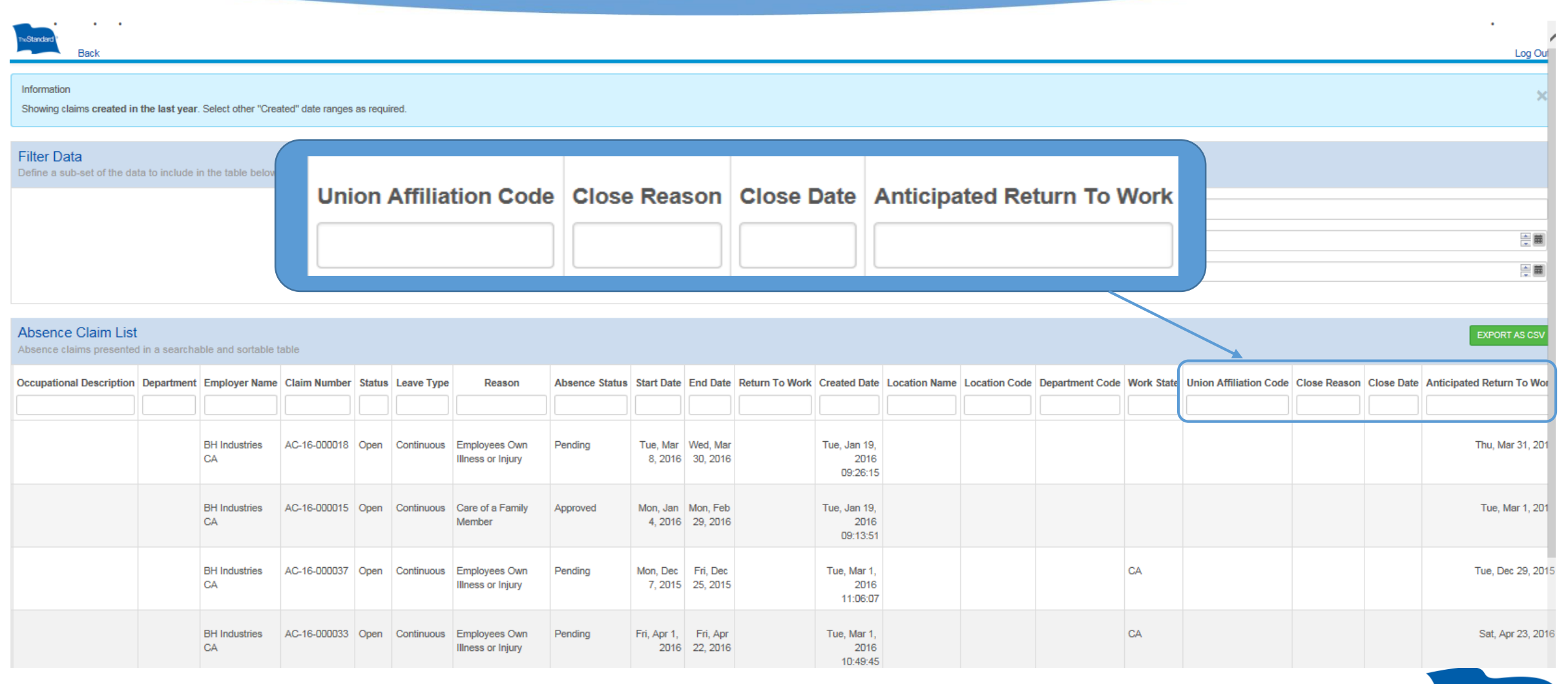

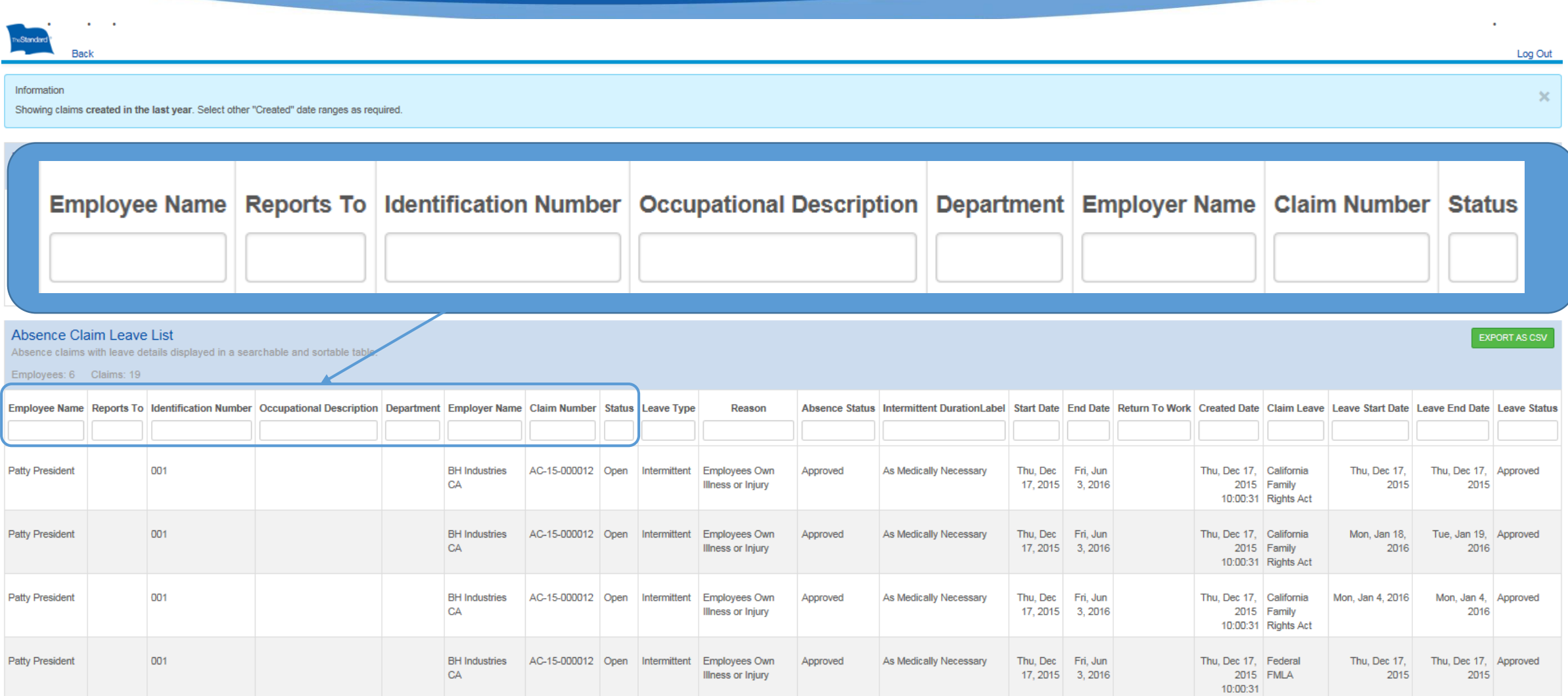

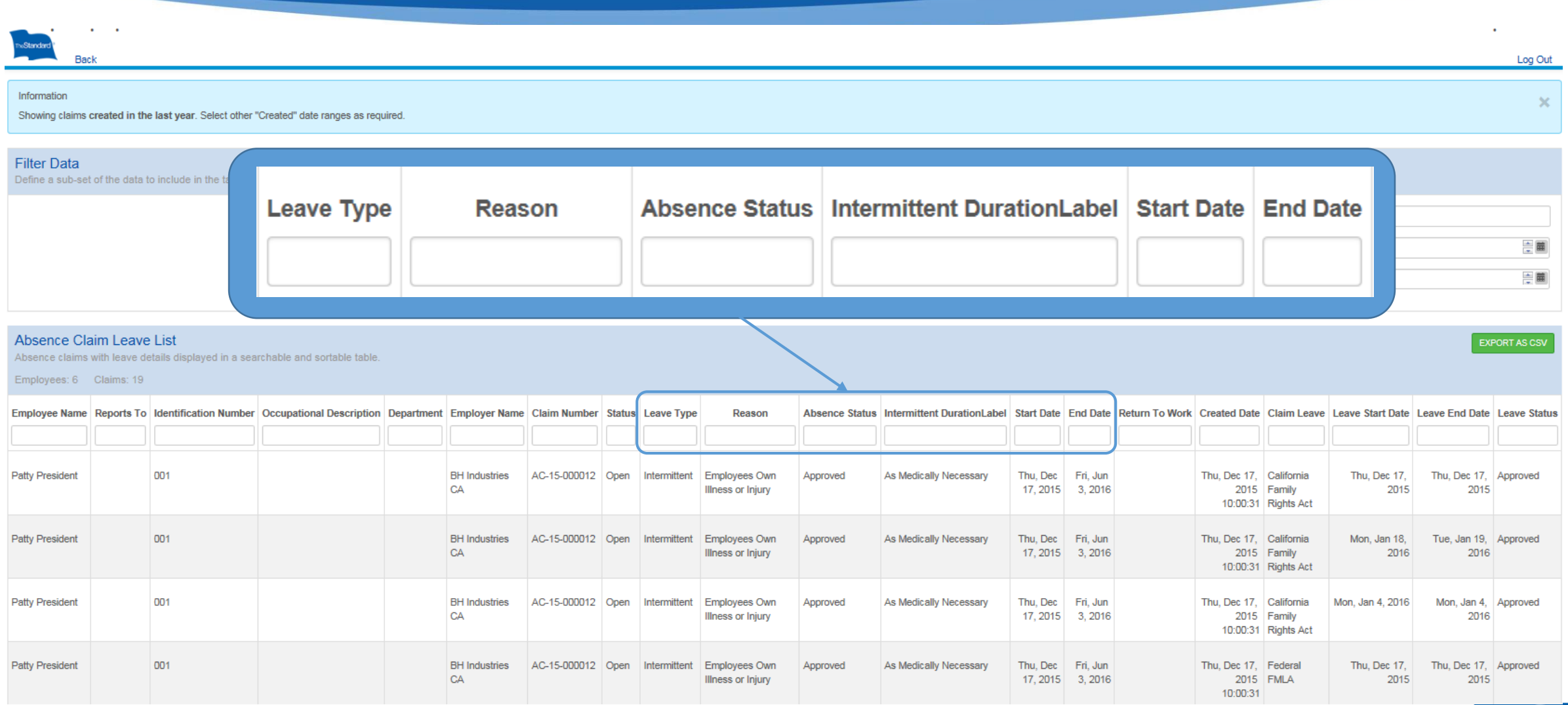

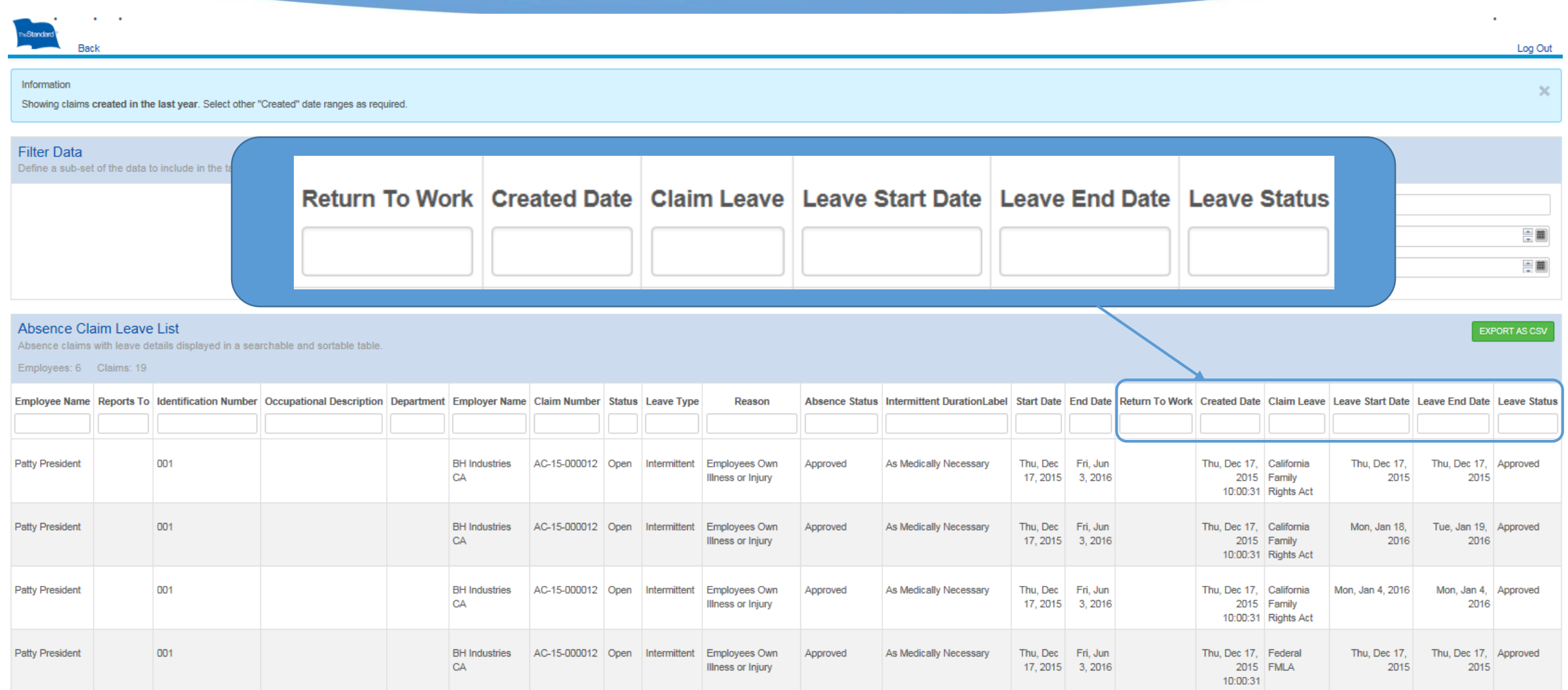

# Searching Employee Records

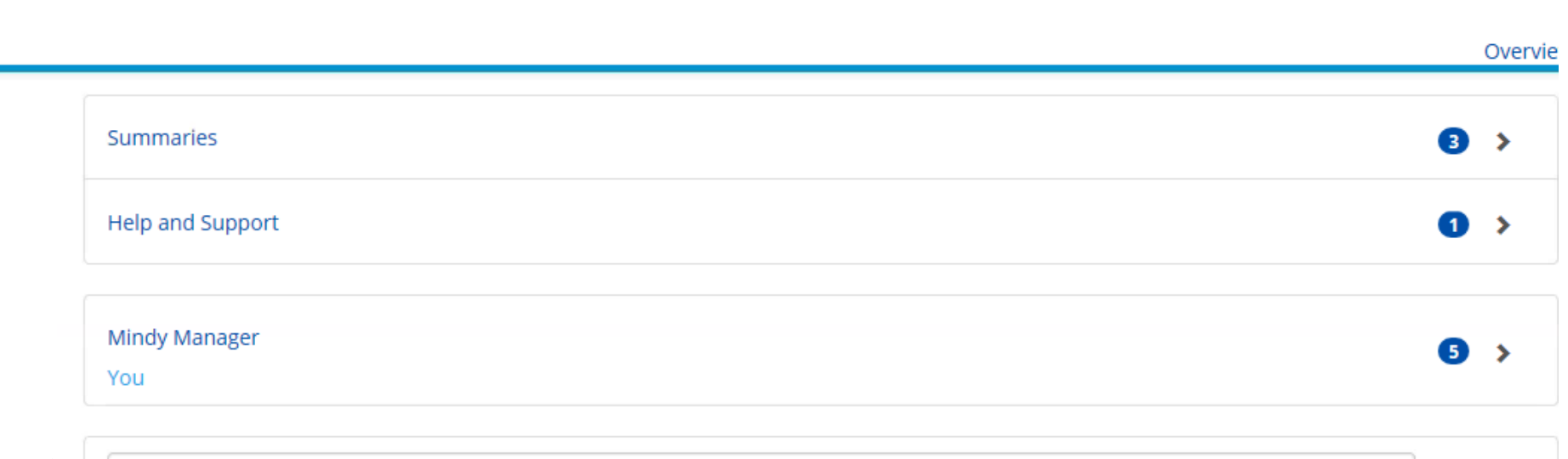

You can use the search bar to enter your employee's name. Only employee's who have leaves of absences will be available.

hoStandard

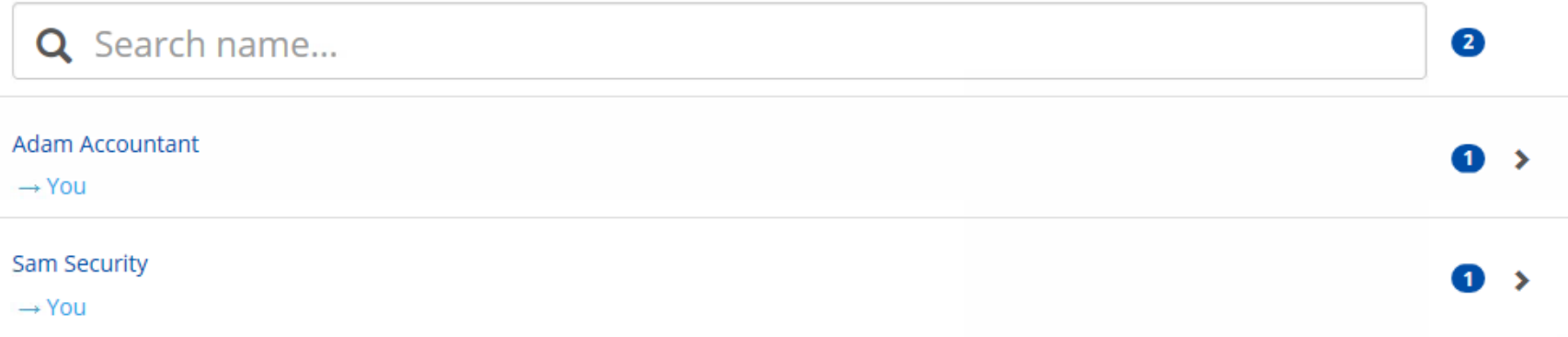

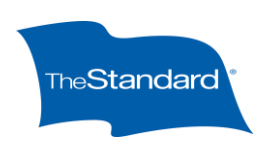

### **Employee's Leave Record**

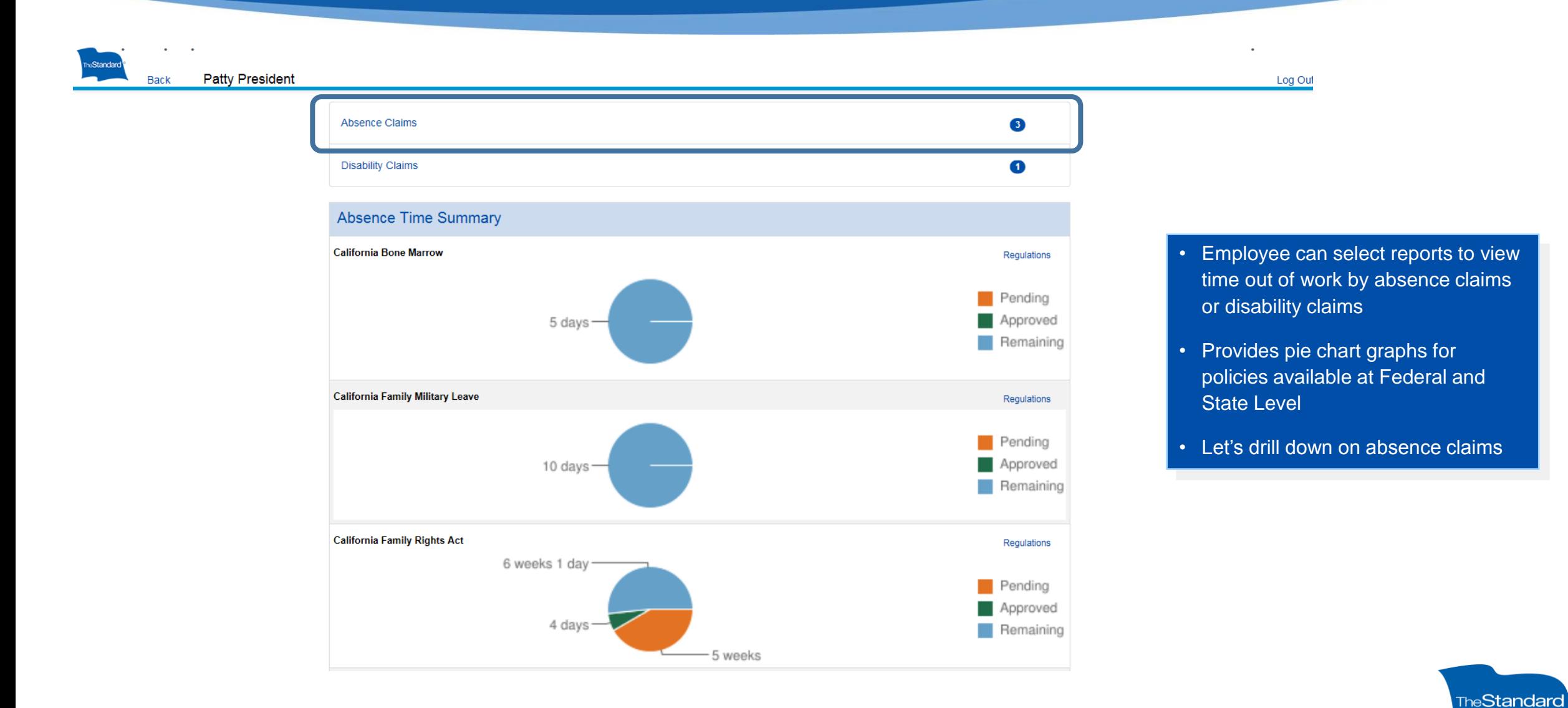

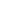

# **Employee Leaves**

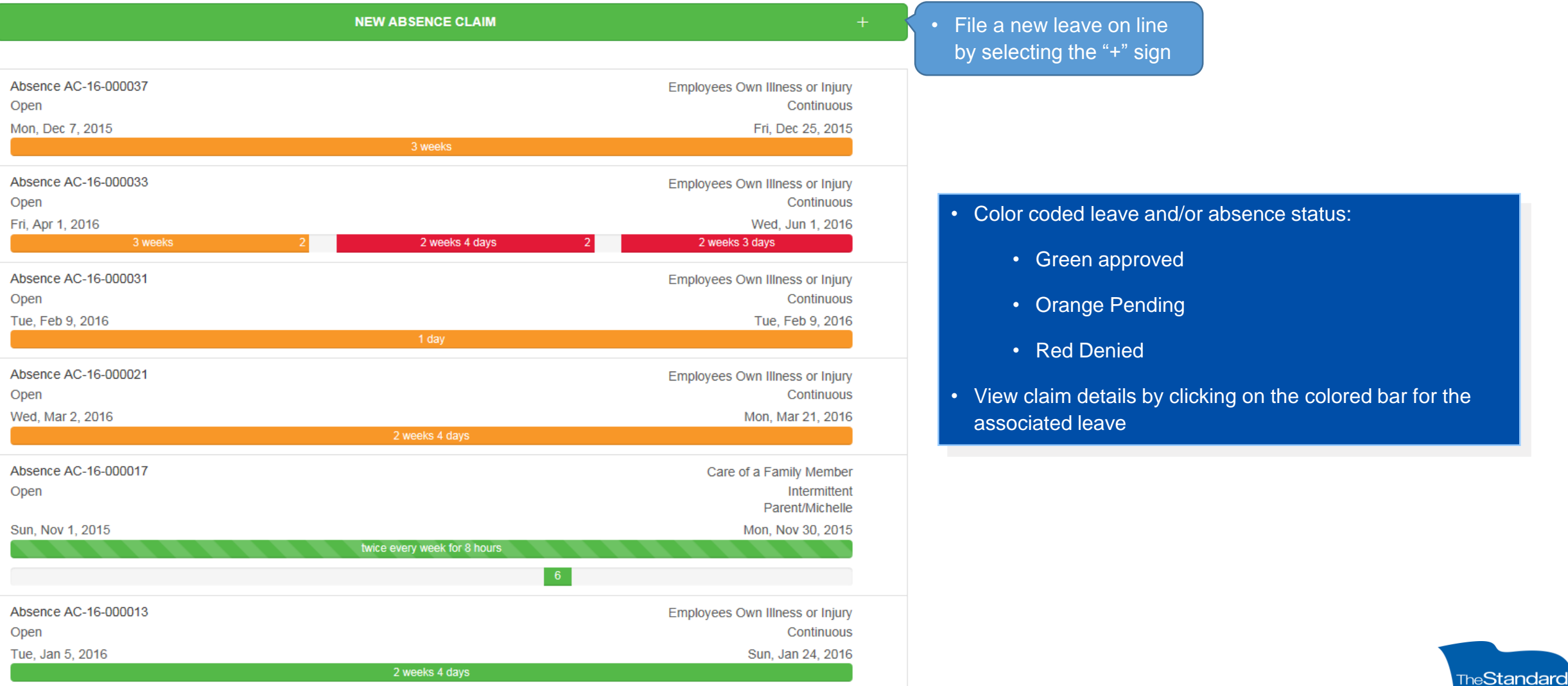

## **Employee Continuous Leave**

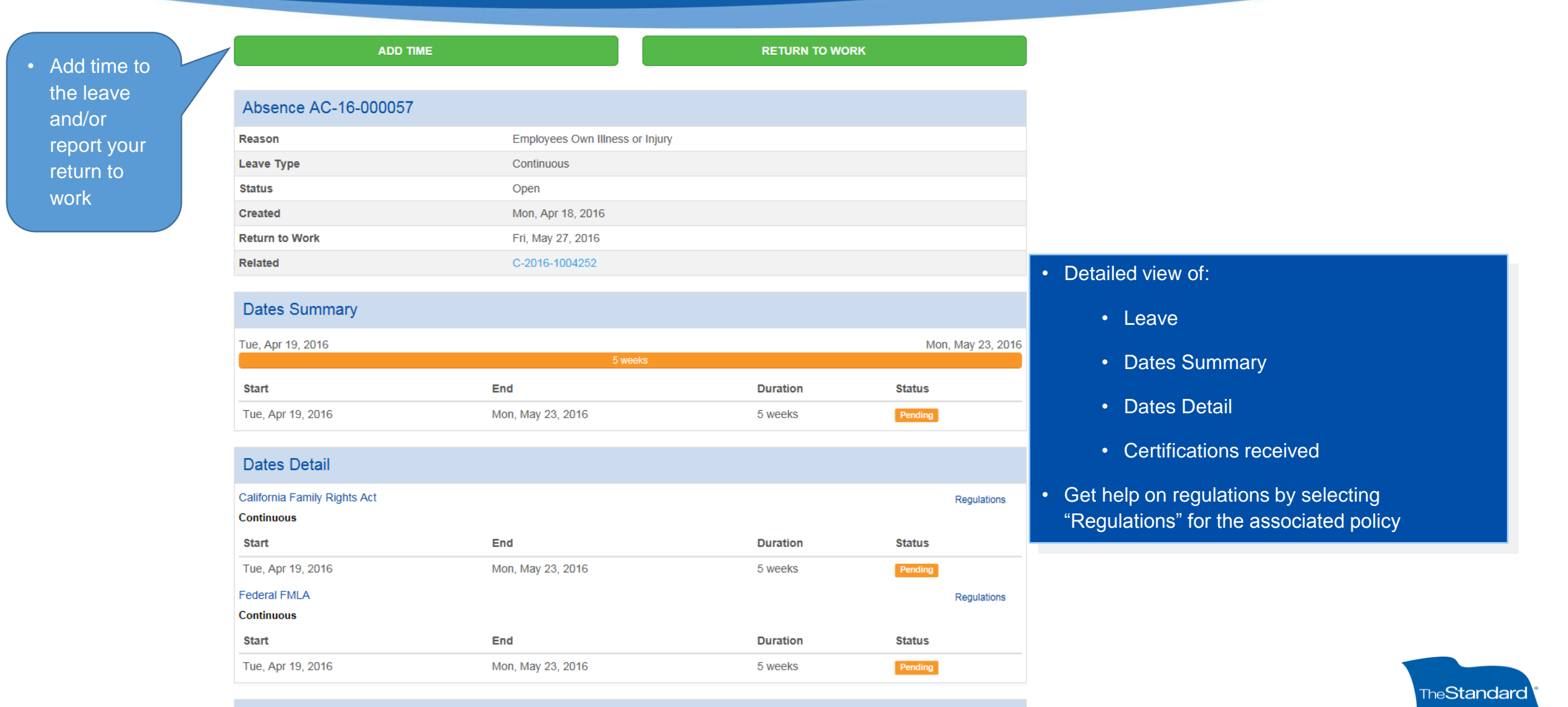

**Certifications Received** 

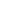

## **Employee Intermittent Leave**

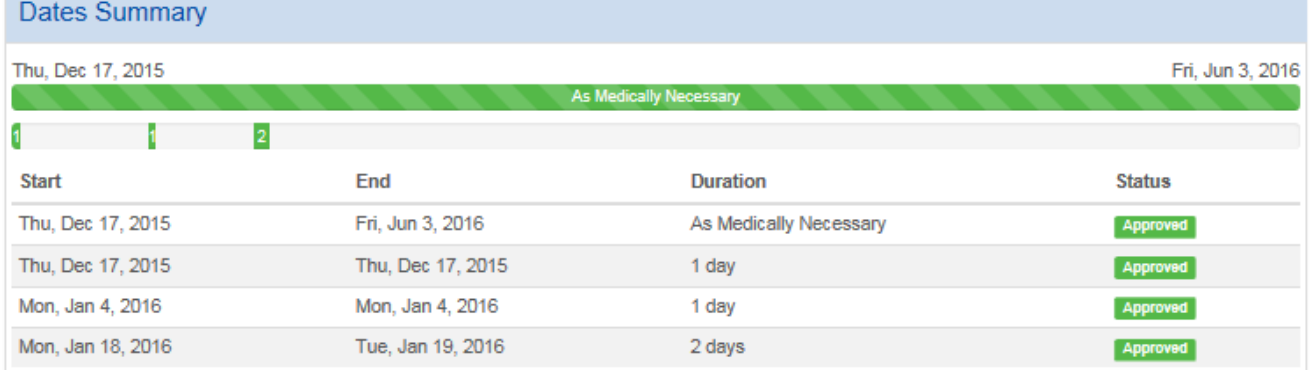

#### **Dates Detail**

#### California Family Rights Act

#### Intermittent (As Medically Necessary)

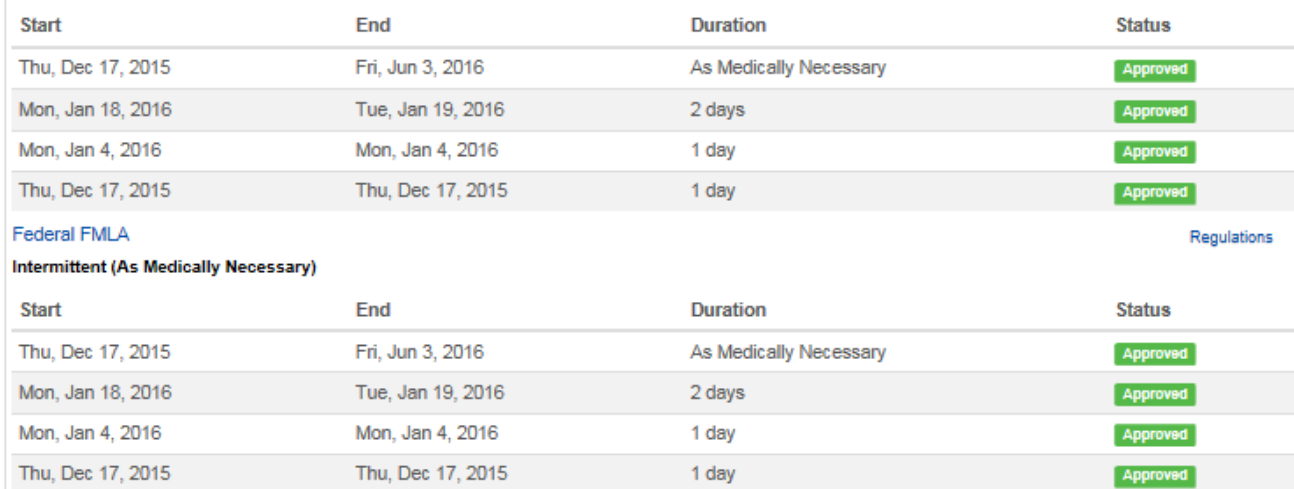

#### • Detailed view of intermittent leave.

- Certifications approved frequency and duration
- Absences taken capturing duration
- Absence taken by policy

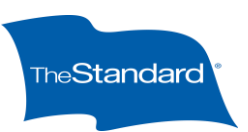

Regulations

# **Employees can add time to their Leave(s)**

Cancel

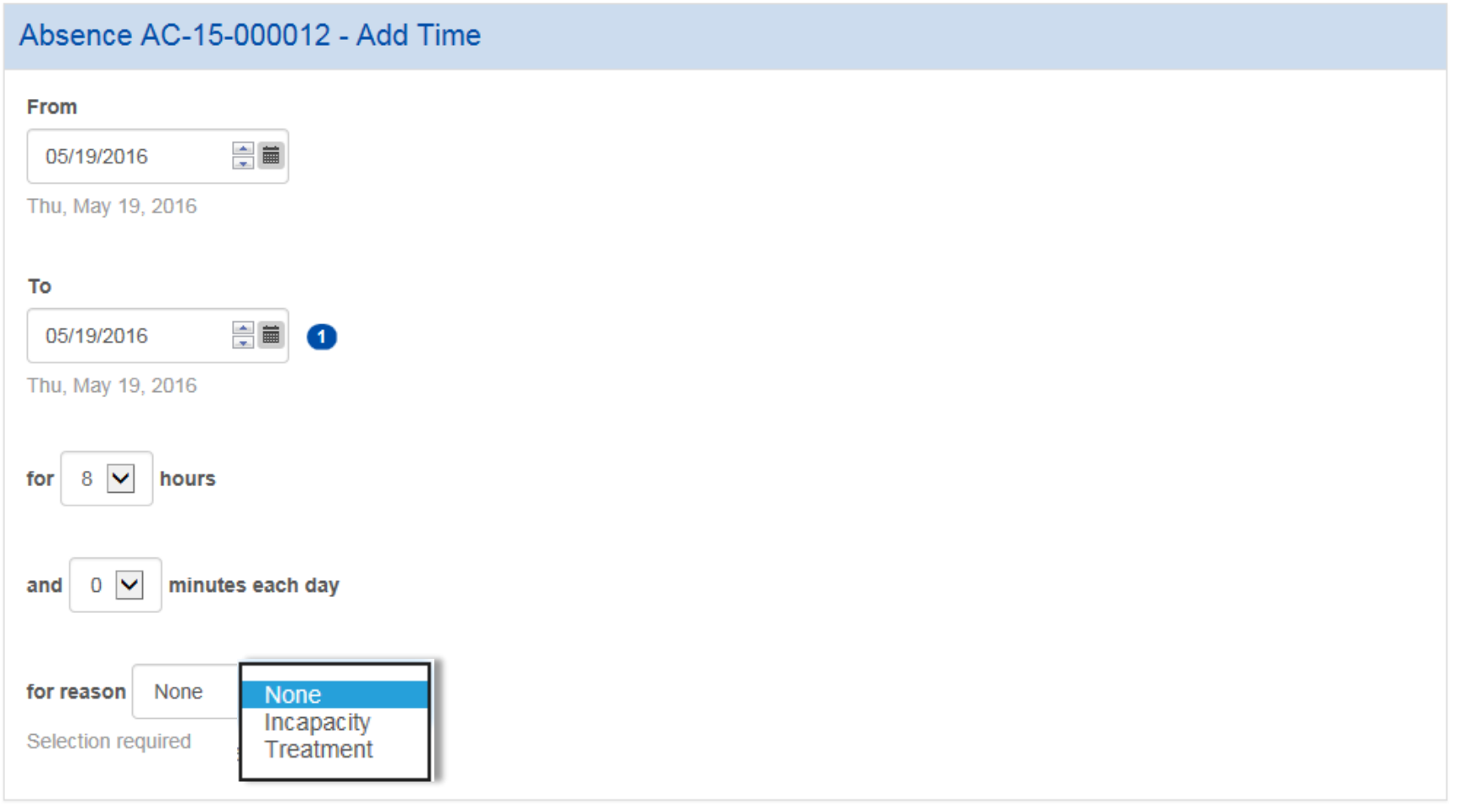

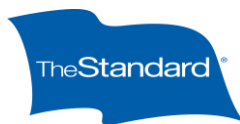

The Standard - Finalist Presentation 17

SAVE